# **Departamento de Física**

 *Guía de Trabajos Prácticos* 

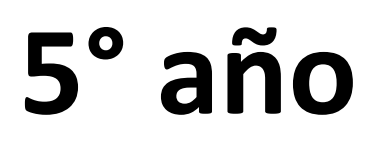

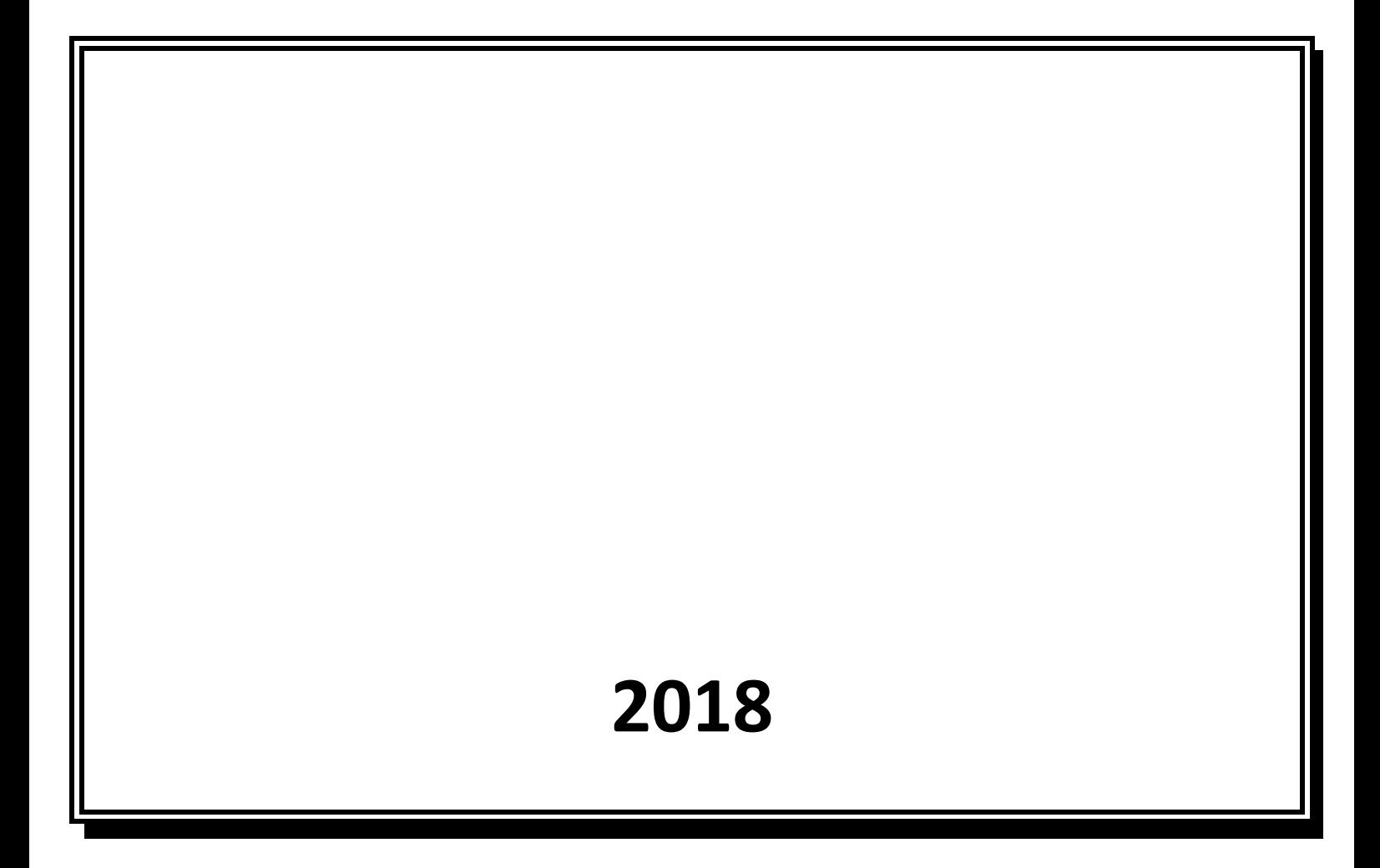

# *TRABAJO PRÁCTICO N°1: Líneas equipotenciales*

En este TP nos proponemos analizar las líneas equipotenciales producidas por la aplicación de una diferencia de potencial entre dos electrodos y comparar los resultados obtenidos para distintas configuraciones del sistema modificando la forma y disposición de los electrodos. Se busca también relacionar las líneas equipotenciales obtenidas, con las líneas de campo eléctrico de las configuraciones r estudiadas a través de un software de simulación. Recordemos que una línea equipotencial es una sucesión de puntos continua en el espacio que presenta el mismo valor de potencial eléctrico en cada uno de ellos. En este TP nos proponemos analizar las líneas equipotenciales producidas por la aplicación de una<br>diferencia de potencial entre dos electrodos y comparar los resultados obtenidos para distintas<br>configuraciones del sistema

Para el análisis de las líneas, disponemos de un recipiente que llamaremos cuba, que tiene dos electrodos (dos cuerpos de aluminio con una forma determinada) que colocamos en dos esquinas opuestas de la misma (*ver figura I*). Introducimos agua hasta formar una capa uniforme, de altura no mayor a 3 o 4mm.<br>Armaremos un circuito que nos permitirá la medición de la diferencia potencial entre distintos puntos<br>dentro de la cub Armaremos un circuito que nos permitirá la medición de la diferencia potencial entre distintos puntos dentro de la cuba y uno de los electrodos que consideraremos de referencia. Utilizaremos una fuente de corriente continua que sostiene entre los electrodos una diferencia de potencial constante en el tiempo.

Con el objetivo de poder medir la diferencia de potencial, incorporaremos al circuito u medición (un multímetro en modo voltímetro, ver Apéndice). Uno de los bornes del mismo lo conectaremos a uno de los electrodos, mientras que el otro quedará libre y es el que iremos colocando en distintos puntos sobre la cuba.

#### **No enciendan la fuente hasta que el docente a an cargo se los indique.**

Primero deberemos asegurarnos de que los electrodos estén en contacto con las paredes de la cuba, a fin de poder recuperar su posición original en caso de un movimiento accidental de los mismos.

Utilizaremos dos hojas graduadas iguales a fin de poder registrar los valores medidos. Una de las hojas la colocaremos debajo de la cuba, haciendo coincidir sus bordes. En la otra hoja transcribiremos los valores indicados por el voltímetro en los distintos puntos, de acuerdo a las coordenadas de los mismos.

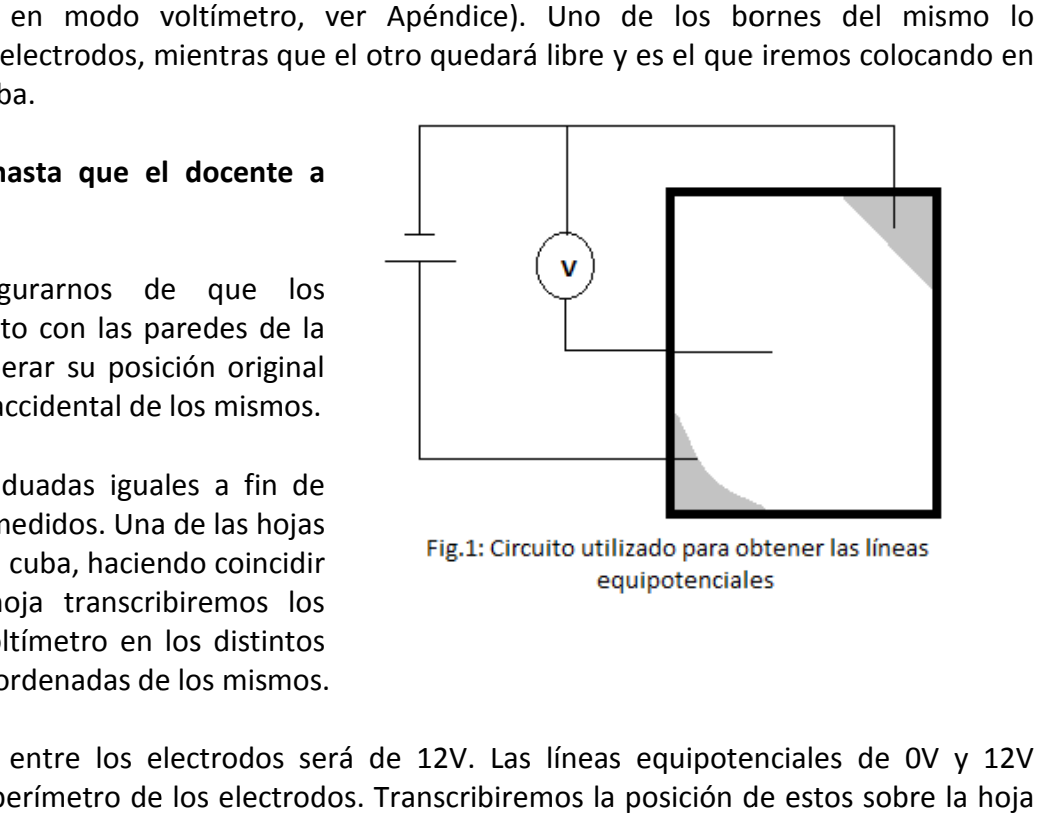

La diferencia de potencial entre los electrodos será de 12V. Las líneas equipotenciales de 0V y 12V corresponden entonces al perímetro de los electrodos. Transcribiremos la posición de estos sobre la ho de datos. Intentaremos ahora encontrar con el voltímetro las líneas correspondientes a 2, 4, 6, 8 y 10V. Para esto, ubicaremos la coordenada horizontal correspondiente a cada uno de estos valores de potencial, para cada fila de la hoja graduada, es decir, deslizaremos el borne móvil del voltímetro sobre cada fila, hasta obtener en el voltímetro una lectura que corresponda a cada uno de los valores buscados, marcando entonces en la hoja de datos las ubicación de los puntos encontrados. El borne del voltím introducido en el agua siempre en forma vertical, apoyándolo sobre la base de la cuba. Con estos cuidados<br>podemos considerar como buena aproximación que estamos realizando un análisis bidimensional. podemos considerar como buena aproximación que estamos realizando un análisis bidimensional. tilizaremos dos hojas graduadas iguales a fin de<br>
oder registrar los valores medidos. Una de las hojas<br>
subcoder engistrar los valores médios. Una de las hojas<br>
subcoder el coltímetro en los distintos<br>
subcontentales<br>
subc de datos. Intentaremos ahora encontrar con el voltímetro las líneas correspondientes a 2, 4, 6, 8 y 10V.<br>Para esto, ubicaremos la coordenada horizontal correspondiente a cada uno de estos valores de potencial,<br>para cada fi Una vez finalizadas las mediciones indicadas, procederemos a elegir un punto cercano al centro de la hoja que pertenezca a la línea de 4V, 6V u 8V, al que llamaremos P. A partir de él, tomaremos nuevas mediciones de potencial en el entorno del punto según la indicación del docente.

Por último, uniremos los puntos correspondientes a cada línea equipotencial, logrando un trazado aproximado de estas líneas.

# Analizando las diferentes configuraciones:

*Describa la forma de las líneas equipotenciales en cada de unas las configuraciones. ¿Qué diferencias observa? ¿Qué forma toman las líneas a medida que nos acercamos a cada electrodo? ¿Las líneas son equidistantes entre sí? ¿Qué se observa en la cercanía de las zonas puntiagudas? ¿Se cortan entre sí en algún punto?* 

Realizaremos ahora una simulación del campo eléctrico generado por nuestra disposición de electrodos, mediante un software específico. Para ello reproduciremos lo parámetros geométricos de la cuba y de ambos electrodos, y les asignaremos el potencial correspondiente. A partir de esto, el software nos permite simular y observar gráficamente las líneas de campo eléctrico y las líneas equipotenciales.

Observando la representación gráfica que realizamos mediante la cuba y la que nos otorga el programa: *¿Resultan comparables? ¿Cómo son las líneas de campo respecto de la superficie de los electrodos? ¿Qué dirección tienen las líneas de campo con respecto a las líneas equipotenciales? ¿Qué conclusión podría sacar a partir de esto?* 

**Antes de retirarse del laboratorio desconecten todos los elementos del circuito y déjenlos en las mismas condiciones en las cuales los encontraron.** 

# **Determinación del vector campo eléctrico en un punto del espacio:**

El vector campo eléctrico en el punto P se puede obtener a partir de las proyecciones del mismo sobre los ejes x e y. Las componentes del vector E se pueden determinar a partir de la siguiente aproximación discreta:

$$
E_{X_P} = -\frac{V_{i+1} - V_{i-1}}{x_{i+1} - x_{i-1}}
$$
  

$$
E_{Y_P} = -\frac{V_{i+1} - V_{i-1}}{y_{i+1} - y_{i-1}}
$$

A partir de estas componentes, calcular el módulo del campo eléctrico:

$$
\left|E_{P}\right|=\sqrt{E_{X_{P}}^{2}+E_{Y_{P}}^{2}}
$$

*En la hoja graduada, graficaremos las componentes del vector campo eléctrico para luego representar la resultante de dicho vector por la regla del paralelogramo, indicando la escala utilizada. Compararemos la dirección y el sentido del vector campo eléctrico calculado con el obtenido a través del programa en el punto P.* 

# *Apéndice I: El multímetro*

En la Figura II se muestra un multímetro digital similar a los que utilizaremos en este Trabajo Práctico. Pueden verse los bornes de conexión y las posiciones de la perilla selectora central que corresponden a las magnitudes que se desea medir (DCV para la ddp y DCA para la intensidad de corriente). A su vez, para cada magnitud seleccionada, las distintas posiciones de la perilla selectora corresponden al valor máximo que puede medirse en esa posición.

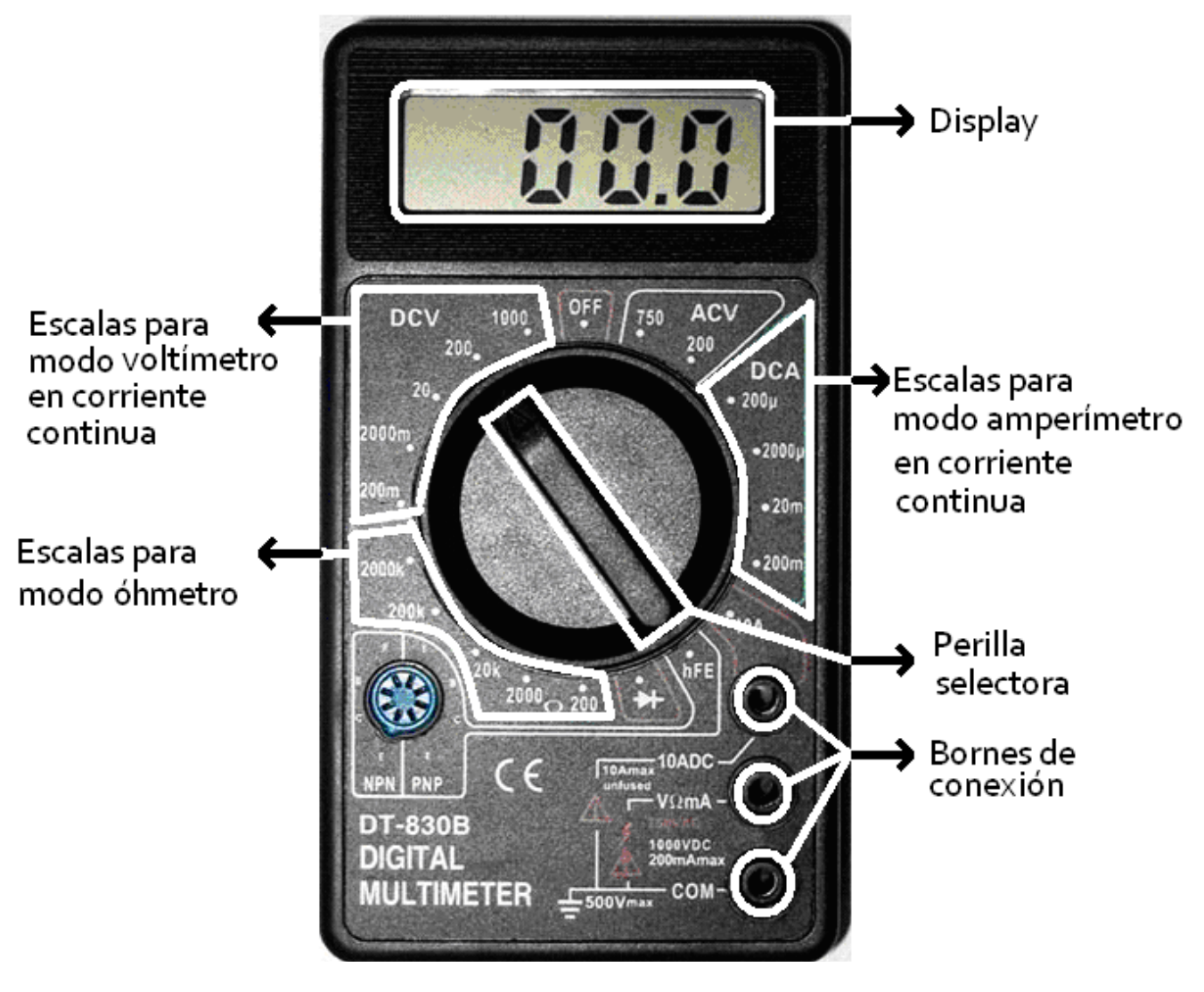

Figura II. Un multímetro digital.

# *TRABAJO PRÁCTICO N° 2: Curvas Características (Corriente Continua) PRÁCTICO N° 2: Curvas*

En este TP nos proponemos caracterizar distintos componentes en un circuito de corriente continua mediante el análisis de sus curvas características, representadas por el gráfico de diferencia de potencial (ddp) en función de la intensidad de corriente (i).

Armaremos un circuito (*figura I*), que nos permitirá la medición de la intensidad de corriente y de la diferencia de potencial sobre el componente en estudio.

Utilizaremos una fuente de tensión continua que sostiene una diferencia de potencial constante en el tiempo (sin importar si se establece o no corriente en el circuito). Conectado en paralelo a la misma encontraremos un reóstato cuya función será variar la diferencia de potencial aplicada al elemento a estudiar. nos proponemos caracterizar distintos componentes en un circuito de corriente continua<br>
el análisis de sus curvas características, representadas por el gráfico de diferencia de potencial<br>
nción de la intensidad de corrient

Dispondremos también de dos instrumentos de medición (multímetros) que se incorporarán al circuito con el objetivo de poder cuantificar magnitudes como la intensidad de corriente (amperímetro) y la diferen de potencial (voltímetro), y de cables para realizar las conexiones entre todos los elementos del circuito.

*Es muy importante* conectar estos instrumentos como indica la figura. Discutan sus características y por qué se deben conectar de esta forma.

#### **No encienda la fuente hasta que el Ayudante a cargo se lo indique.**

Para cada componente, llevaremos a cabo el procedimiento detallado a continuación con el objetivo de obtener su curva característica [*ddp = f(i)* ].

Efectuaremos primeramente una medición con la fuente apagada. Luego, una vez encendida la fuente, colocaremos el cursor del reóstato en la posición en la cual se aplica la mínima diferencia de potencial al componente en estudio. Iremos desplazando dicho cursor, tomando mediciones de diferencia de potencial entre los bornes del componente e intensidad de corriente que circula por el mismo, para cada posición, confeccionando así una tabla con las magnitudes medidas (ver Tablas 1, 2 y 3). Luego invertiremos la conexión de los cables sobre el elemento eléctrico y repetiremos las mediciones. estos instrumentos como indica la figura. Discutan sus características y por<br>
sure el Ayudante a cargo se lo indique.<br>
remos a cabo el procedimiento detallado a continuación con el objetivo de<br>
le  $|dtp = f(j)|$ .<br>
ura de de pro

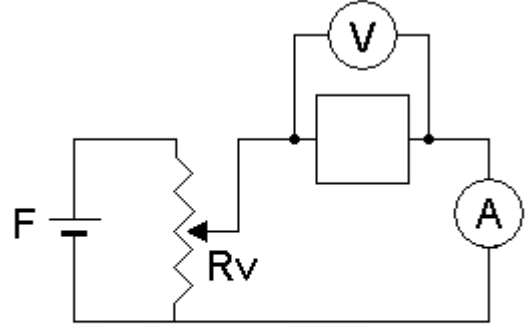

Es importante analizar cuál es la escala del multímetro más adecuada para cada una de las variables investigadas. En base a dicha escala, estimen las incertezas correspondientes. Luego invertiremos la conexión<br>
ento eléctrico y repetiremos las<br>
es la escala del multímetro más adecuada para cada una de las variables<br>
escala, estimen las incertezas correspondientes.<br>
pos para cada componente, realiza

Con todos los datos obtenidos para cada componente, realizaremos un gráfico de diferencia de potencial en función de la intensidad de corriente, para poder observar y obtener toda la información posible sobre dicho componente. ¿Qué puede decirse acerca de su curva característica? Descríbala. ¿Es posible extraer algún dato del gráfico? ¿Cumple con la ley de Ohm el elemento analizado? ¿Por qué?

#### Antes de retirarse del laboratorio desconecte todos los elementos del circuito y déjelos en las mismas **condiciones en las cuales los encontró.**

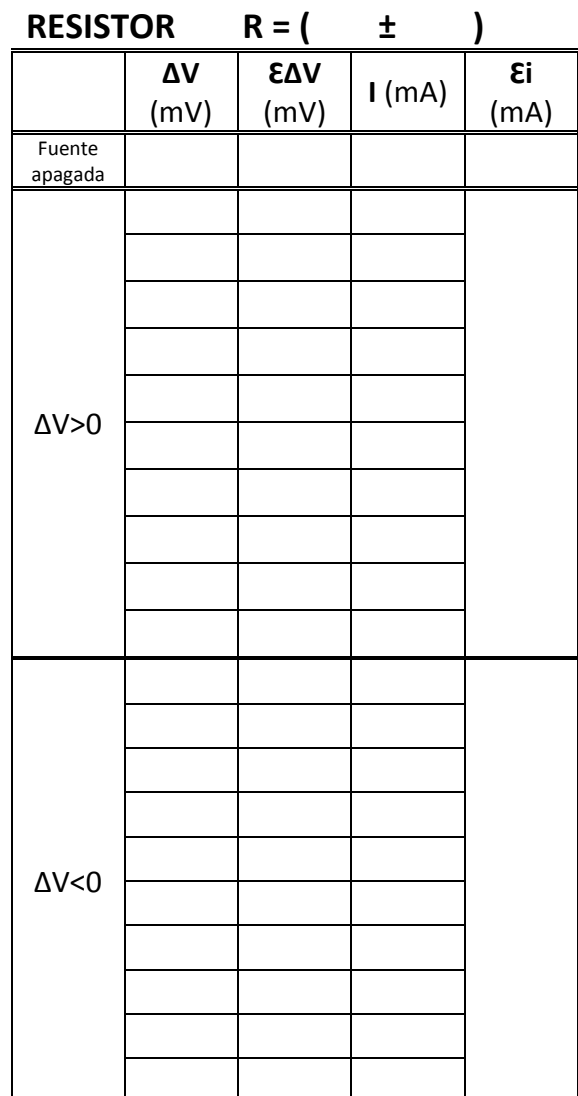

Tabla I: valores de diferencia de potencial e intensidad de corriente obtenidos para el resistor.

Fecha: / 2018 Año y División: / Grupo Nº: / Cammuni Firma del Ayudante: / / / 2018

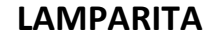

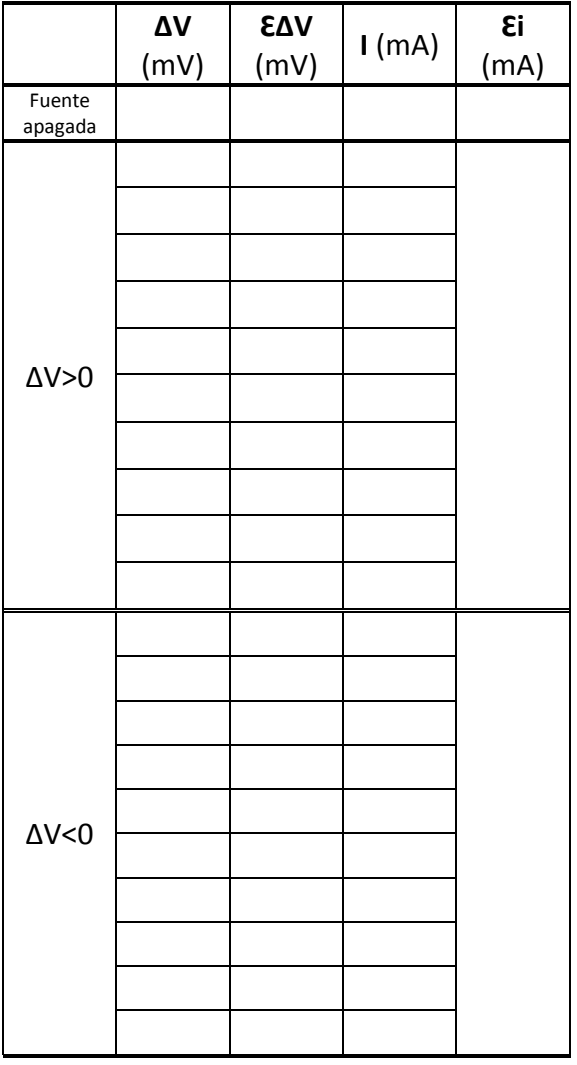

Tabla III: valores de diferencia de potencial e intensidad de corriente obtenidos para la lamparita.

# **DIODO**

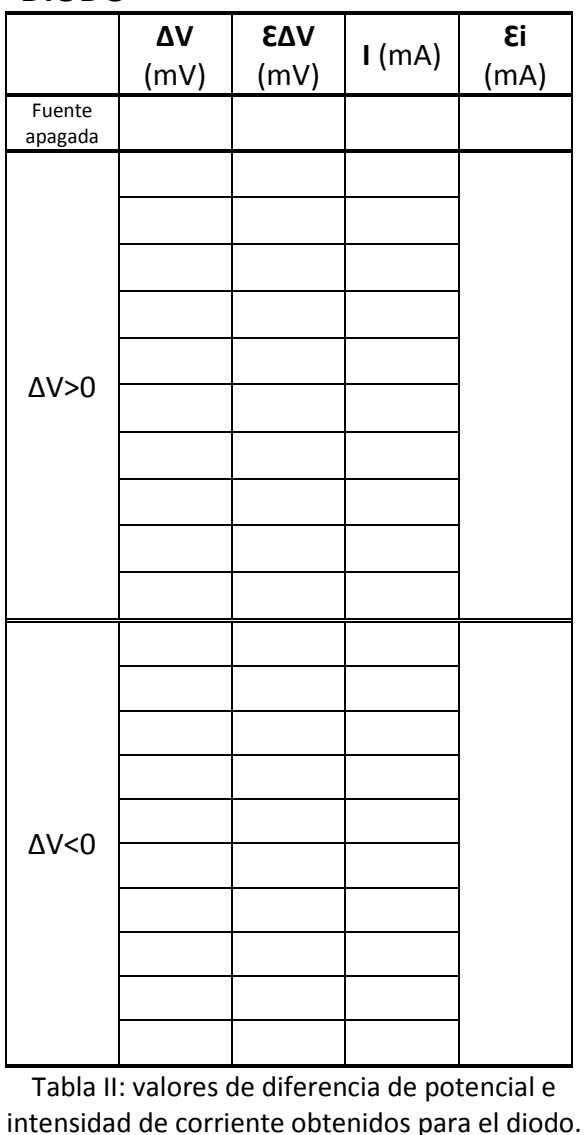

# *TRABAJO PRÁCTICO N° 3 3: Ley de Faraday-Lenz*

En este TP nos proponemos estudiar el movimiento de un imán que cae por el interior de un tubo de simetría cilíndrica. Veremos si el material del cual está hecho el tubo tiene influencia en dicho movimiento.

Para detectar la posición del imán en función del tiempo durante su caída utilizaremos unas pequeñas bobinas que se encuentran sobre el tubo. Estas bobinas están conectadas a una interfaz y ésta a su vez a una PC, la cual interpretará los datos que reciba de la interfaz mediante un software específico p Utilizaremos un imán de tierras raras en lugar de los imanes comunes de óxido de hierro; este material posee una alta magnetización que facilita la detección del imán mediante las bobinas. drica. Veremos si el material del cual está hecho el tubo tiene influencia en dicho movimiento.<br>ectar la posición del imán en función del tiempo durante su caída utilizaremos unas pequeñas<br>se encuentran sobre el tubo. Esta

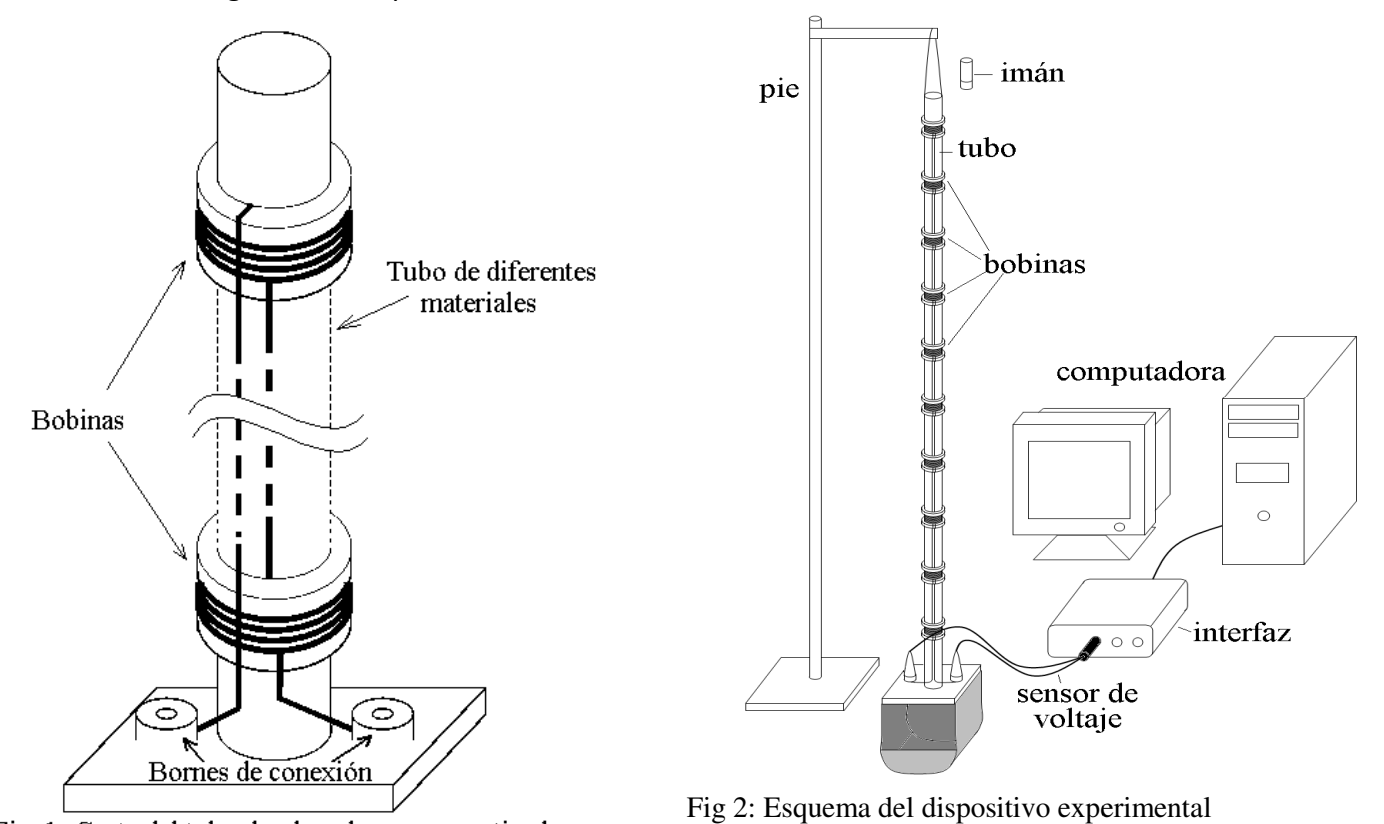

Fig. 1: Corte del tubo donde se han esquematizado solamente el primer y el último bobinado

Dispondremos de dos tubos de igual longitud y bobinados idénticos, uno de aluminio, y otro de plástico. En la figura 1 se muestra un esquema de uno de los tubos. Cada tubo cuenta con diez bobinas distribuidas a lo largo de toda su extensión y conectadas en serie. Además, en la base del tubo se encuentran los bornes de conexión que permitirán conectar el bobinado a la interfaz. Una bolsa de tela ubicada en el extremo inferior retiene el imán a su salida del tubo, evitando que golpee contra el piso (si el imán cae al piso es muy probable que se quiebre, por eso hay que manipularlo con cuidado). emos de dos tubos de igual longitud y bobinados idénticos, uno de aluminio, y otro de<br>a figura 1 se muestra un esquema de uno de los tubos. Cada tubo cuenta con diez bobinas<br>a lo largo de toda su extensión y conectadas en

A fin de posibilitar las mediciones a realizar, conectaremos el dispositivo a una interfaz que permite medir la diferencia de potencial en las bobinas ( (ddp) en función del tiempo. Tanto el tiempo como la diferencia de potencial son medidos por los sensores de voltaje y la interfaz. Estos luego serán enviados a la PC y representados gráficamente gracias a un programa. ibuidas a lo largo de toda su extensión y conectadas en serie. Además, en la base del tubo se<br>uentran los bornes de conexión que permitirán conectar el bobinado a la interfaz. Una bolsa de tela<br>ada en el extremo inferior r

La experiencia consiste entonces en dejar caer el imán por el interior del tubo dispuesto verticalmente y registrar durante la caída los valores de ddp en las bob bobinas en función del tiempo. Debemos recaudos durante las mediciones para minimizar la influencia de otros fenómenos indeseables en la caída del imán. Por ejemplo, intentaremos que el tubo no oscile (este movimiento podría provocar golpes entre el mismo y el imán) y que el tubo se encuentre en posición vertical (para disminuir el efect contra las paredes durante la caída). Soltaremos el imán siempre desde la misma posición y respetando el durante las mediciones para minimizar la influencia de otros fenómenos indeseables en la caída<br>Por ejemplo, intentaremos que el tubo no oscile (este movimiento podría provocar golpes entre<br>y el imán) y que el tubo se encue polo que enfrenta en primer lugar al bobinado (para esto, cada imán posee una marca que permite identificar sus polos).

A medida que el imán atraviesa cada bobina, se genera en ésta una diferencia de potencial (ddp) o fem inducida, de acuerdo con la Ley de Faraday-Lenz. Dicha ddp será medida a través de la interfaz y graficada en función del tiempo por el programa para luego ser analizada. El software estará configurado de manera tal que la PC comienza a guardar datos en el momento en que el imán es detectado por la primera bobina, y registrará valores durante la caída a lo largo del tubo entero.

Efectuaremos una única medición con cada tubo.

Discutamos los siguientes puntos:

- ¿A qué supone que corresponde cada uno de los ciclos que se observan en los gráficos de ddp(t)?
- ¿Cuál es la razón de que la ddp sea en algunos intervalos de tiempo positiva y en otros, negativa? Expliquemos apelando a la ley de Faraday-Lenz.
- ¿A qué situación corresponden los puntos en los cuales la ddp es cero?

 Establezcamos un sistema de referencia y determinemos la posición del centro de cada bobina empleando una cinta métrica. A partir del análisis del gráfico de ddp(t) obtenido, determinemos el instante de tiempo en el cual el imán pasa por el centro de cada bobina. ¿Qué criterios deberíamos aplicar para asignar una incerteza a cada una de las magnitudes medidas? Con estos datos, completaremos las Tablas 1 y 2 (para los tubos de plástico y aluminio, respectivamente).

Confeccionemos otro gráfico, esta vez de posición del imán en función del tiempo. Queremos entonces inferir las características que tiene el movimiento del imán en el tubo de plástico y compararlas con el movimiento en el tubo de aluminio.

- Antes de graficar posición en función del tiempo, elaboremos una hipótesis acerca del tipo de gráfico que espera obtener.

Realicemos los gráficos de posición del imán en función del tiempo para cada tubo.

- Analicemos los gráficos. Realicemos un ajuste de curva utilizando aquellas funciones matemáticas que parezcan más apropiadas en cada caso.
- Obtengamos conclusiones acerca del tipo de movimiento que tiene el imán en cada tubo, y determinemos, a partir del ajuste de curva, un valor para la aceleración del imán en cada caso.
- ¿Por qué en un caso los valores máximos (o mínimos) que alcanza la ddp varían y en otro se mantienen constantes? ¿A qué atribuimos esta diferencia?
- Analicemos qué cambio en el diseño experimental puede ser la causa de las diferencias observadas en el movimiento del imán. Expliquemos por qué ese cambio produce dichas diferencias.

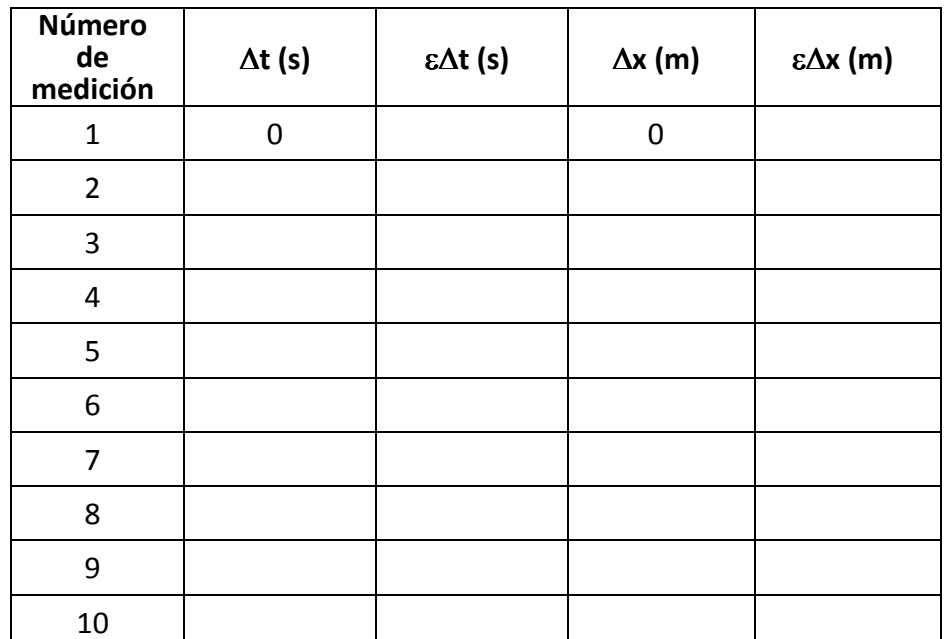

Tabla 1: valores de tiempo y desplazamiento obtenidos para la caída del imán en el tubo de plástico

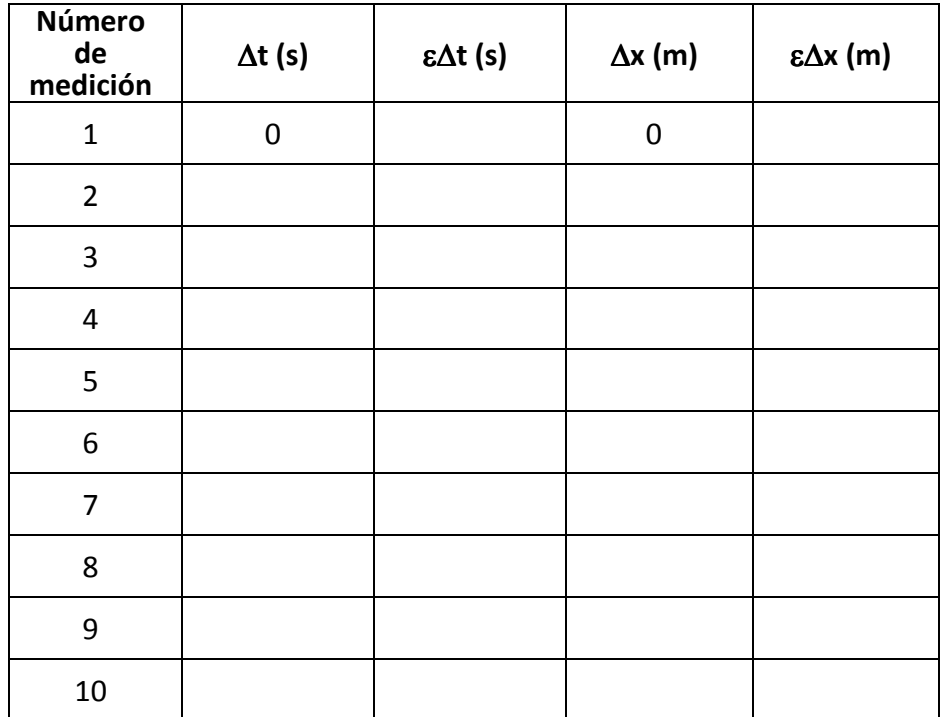

Tabla 2: valores de tiempo y desplazamiento obtenidos para la caída del imán en el tubo de aluminio

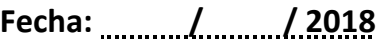

**Año y división:** 

**Grupo N°:** 

**Firma del ayudante:**